## **Creating a Guest Login Account in Blackboard**

The Office of Pre-Professional Programs and Advising uses Blackboard as the primary resource for Hopkins students and alumni who will be applying to medical and dental schools through the JHU Health Professions Committee Application (HPCA) process. Please follow the instructions below to enroll in the Blackboard Organization, "Med School Entry Year 2017".

## *ALL applicants will enroll using a Guest Login Account!*

Applicants who have not previously created a Blackboard guest account, please follow the instructions below to create a new guest account.

If you have a guest account from a previous course or organization, email [preprofessional@jhu.edu](mailto:preprofessional@jhu.edu) and provide us with your guest account ID so we can add you to the site.

## **To create a new guest account:**

1. Email the following information to preprofessional@jhu.edu

Subject line: "**Blackboard Guest Account Request**" First Name Last Name Email address (must be a non-JHU email address)

**Note**: The email address must be an actual working **Non-JHU email address** (ie: Yahoo , Gmail, Hotmail, etc.). **Your Blackboard login information will be sent to this email address.**

2. Within *three working business days* you will receive a confirmation email from Blackboard with your initial Blackboard login information. The email will be sent to the *non-JHU email address* you provided. The confirmation email will be similar to the one below:

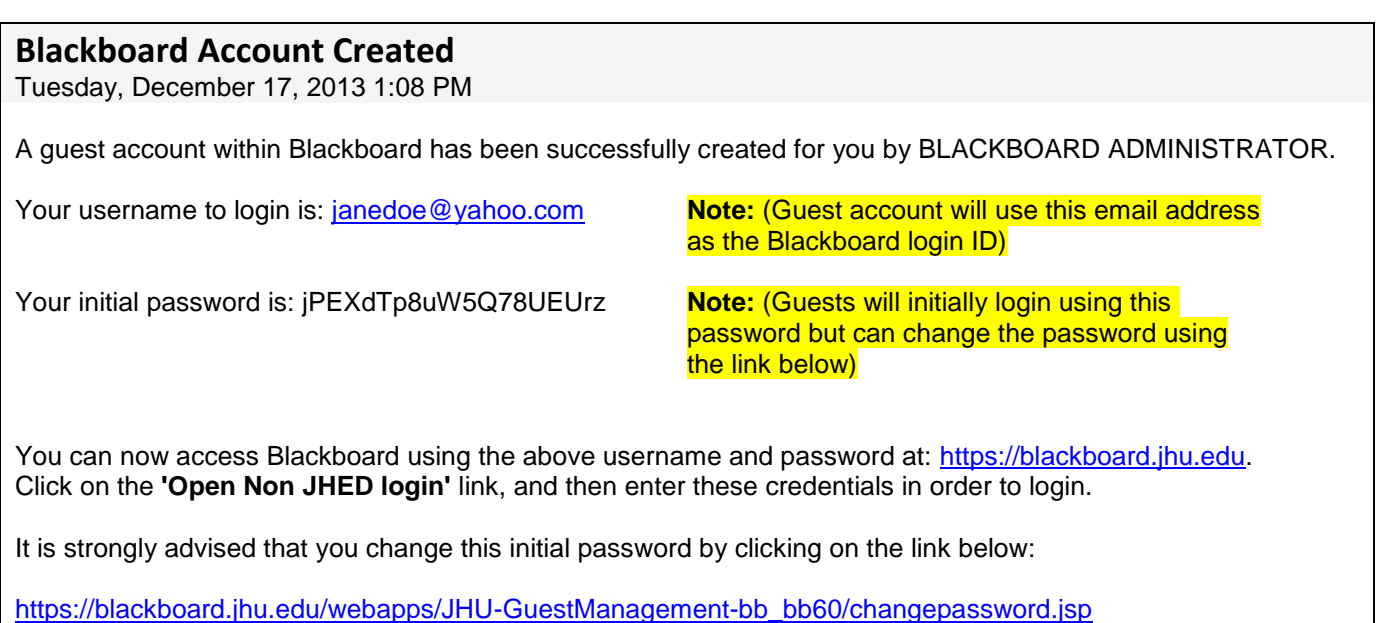

- 3. You can now login to Blackboard by going t[o http://blackboard.jhu.edu.](http://blackboard.jhu.edu/) On the Blackboard login screen, be sure to choose the '**Open Non-JHED Login'** link in the upper right corner. Enter the ID and Password that was included in the confirmation email and click 'Login.'
- 4. Once logged in, you should be able to access the organization, **Med School Entry Year 2017**.

We hope that you find this tool to be helpful in efficiently working through the HPCA process. Please contact the Office of Pre-Professional Programs and Advising with any questions or concerns.

We look forward to working with you!

November 2015